## **Match Settings (Cricket LiveScore Tablet)**

**[ResultsVault Cricket LiveScore FAQ](http://support.resultsvault.com/display/APPS/ResultsVault+Cricket+LiveScore+FAQ)**

To view and modify default match settings, tap on the ("three dot icon") at the top right corner of [Scoresheet a](https://support.interactsport.com/pages/viewpage.action?pageId=8978563)nd select "Match Settings".

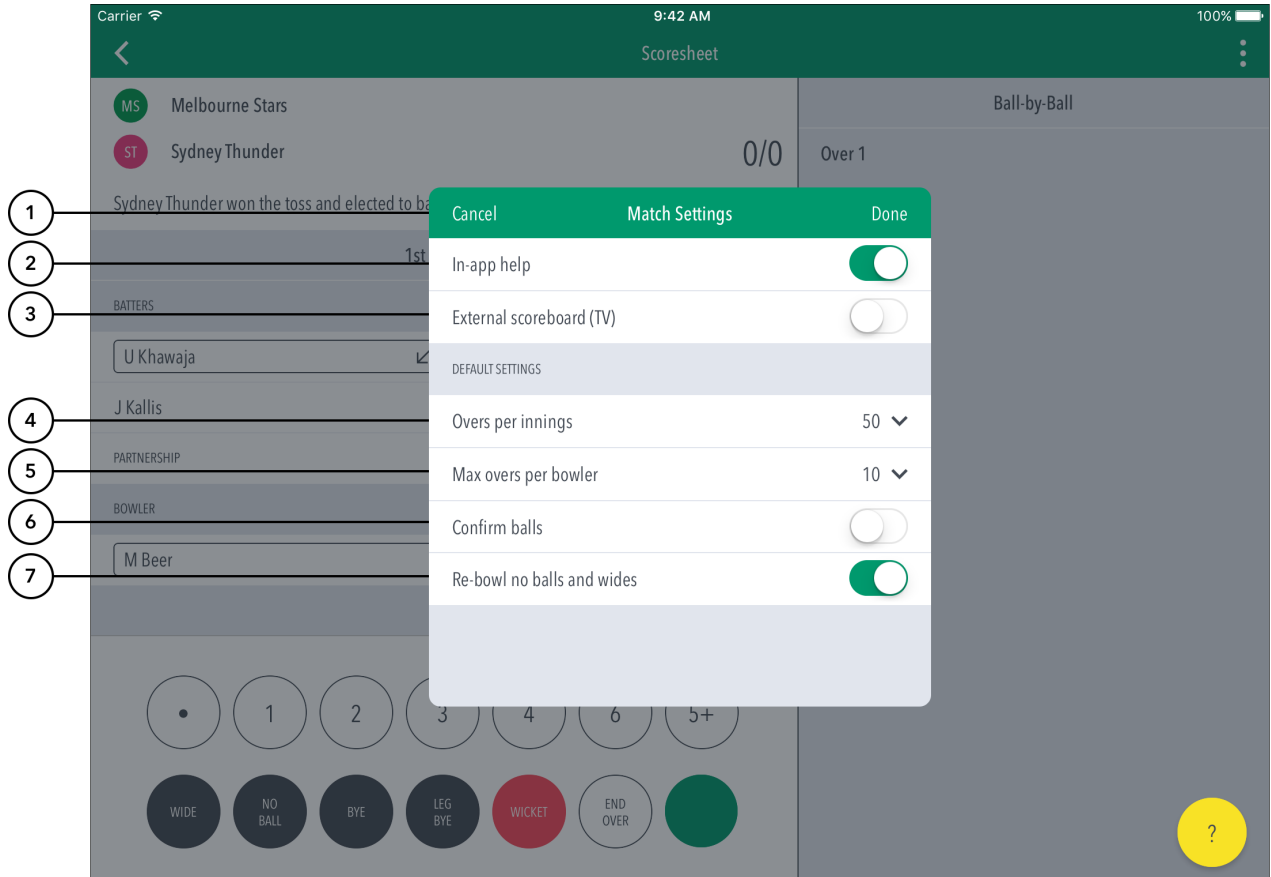

## **Highlighted Features:**

- **(1)** To return to the [Scoresheet,](https://support.interactsport.com/pages/viewpage.action?pageId=8978563) tap on Cancel. To save changes made, tap on Done.
- **(2)** To select whether or not to access help-guides from within the app, use the toggle switch for In-app help.
- **(3)** To select whether or not to broadcast scores to an external monitor/big screen or TV, use the toggle switch for External Scoreboard (TV).
- **(4)** To set total number of overs to be bowled per innings, tap on the downward-facing arrow and select from options available.
- **(5)** To set the maximum number of overs per bowler / per innings, tap on the downward-facing arrow and select from options available.
- **(6)** To select whether or not to require confirmation of each ball in the match, use the toggle switch for Confirm balls.
- **(7)** To select whether or not the delivery is to be bowled again in case the bowler bowls an extra, use the toggle switch for Re-bowl no balls and wides.